## Anleitung zur Nutzung von Stud.IP für Bremer Studierende

Wenn Sie sich als Studentln der Universität Bremen im Oldenburger Stud.IP anmelden wollen, rufen Sie bitte die Seite: elearning.uni-oldenburg.de auf.

Klicken Sie hier auf den Eintrag SHIBBOLETH-LOGIN rechts oben im Bild.

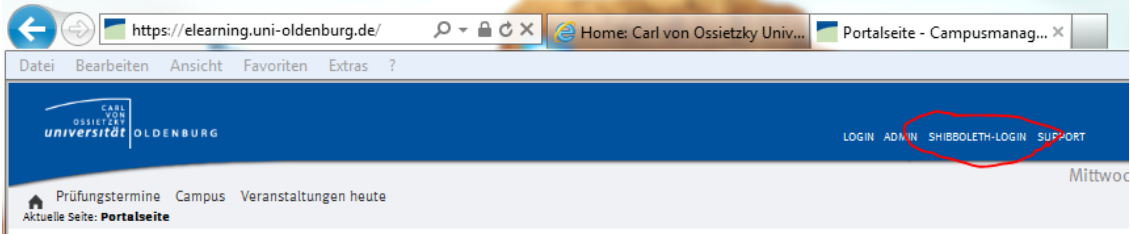

Sie erhalten folgendes Bild: Dies ist eine Seite der Uni Bremen auf der Ihr Login geprüft wird.

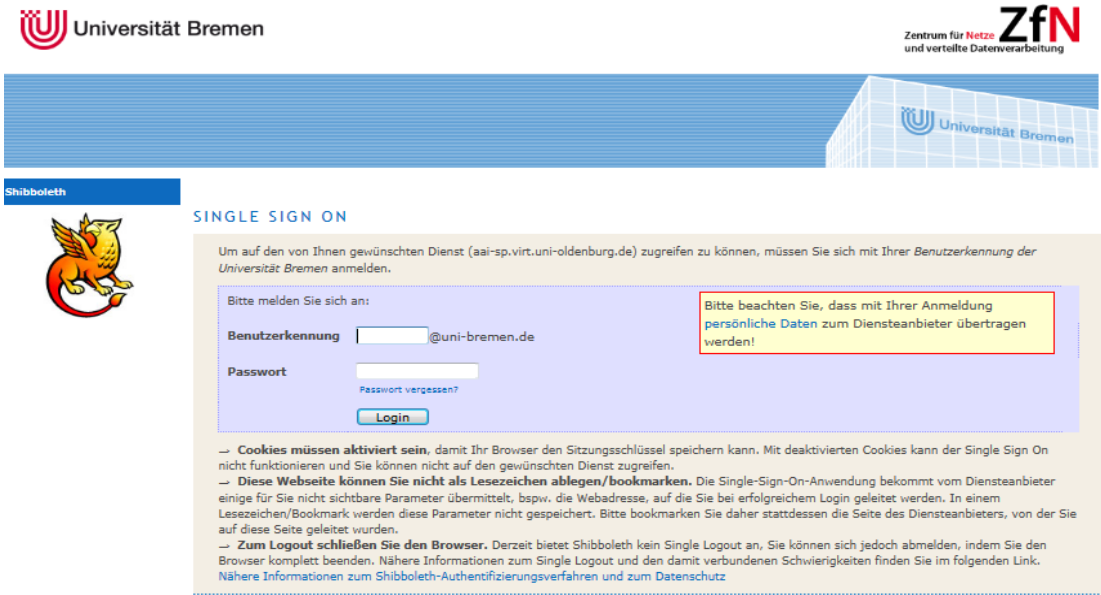

Geben Sie jetzt hier die Daten Ihrer Bremer Benutzerkennung ein. Beachten Sie die Hinweise. Wenn die Anmeldedaten korrekt sind landen Sie im Oldenburger Stud.IP. Bitte beachten Sie, dass

Ihnen die Funktionen unter Mein Studium zur Prüfungsanmeldung nicht zur Verfügung stehen.

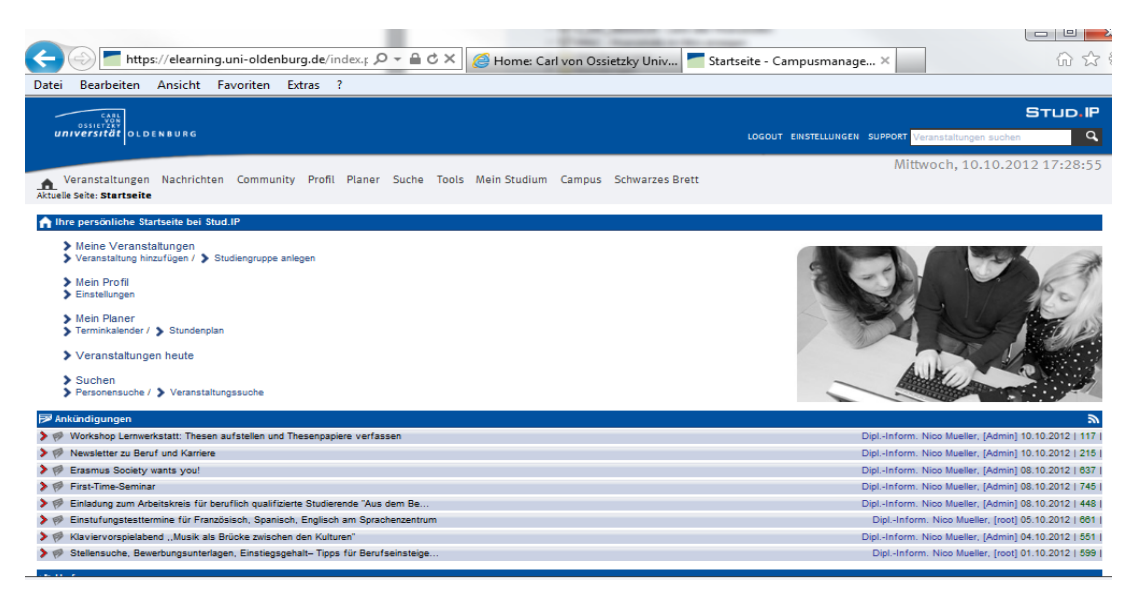

## Jochen Meiners, 10.10.2012

I:\Application Services\E-Administration Studium & Lehre\Studip\Anleitung für Bremer Studierende.doc